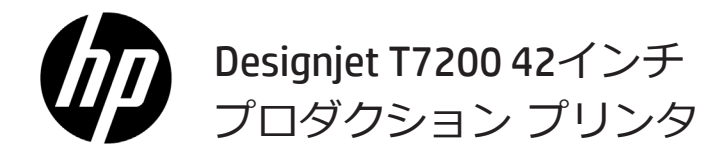

基本情報

# プリンタの概要

このプリンタは、最大2400 × 1200 dpi の印刷解像度 で、高速かつ高品質の印刷を行うために設計されたカラー インクジェット プリンタです。

- このプリンタは、最大幅1067mm (42インチ) の用紙に高品質のイメージを印刷するために設計されたカラー インクジェット プリンタです。
- このプリンタは、最大2400 × 1200に最適化されたdpi (1200 × 1200dpi入力) の解像度で、高速かつ高品質な印 刷を行うために設計されたカラー インクジェット プリンタです (フォト用紙オプションで最大解像度を使用 します)。
- 2本 (構成によっては3本) のロール紙を同時に取り付けることで、迅速かつ簡単なロール紙の自動切り替え と、長時間の無人印刷が可能になります。
- 自動カラー キャリブレーションを使用して、正確で一貫したカラーを再現できる6色インク システムです。
- 2つの黒のプリントヘッドにより、プリンタでは、多くの場合に良好な品質でグレースケール ジョブを高速 印刷できます。

## その他の情報源

お使いのプリンタの完全なユーザーズ ガイドと詳細については、HPのサポートWebサイトで入手できま す。www.hp.com/go/T7200/support にアクセスしてください。

このガイドには、以下のトピックに関する情報が記載されています。

- プリンタおよびプリンタのソフトウェアの概要
- ソフトウェアのインストール
- プリンタを設定する
- 用紙の取り扱い
- インクカートリッジとプリントヘッドの取り扱い
- 印刷
- カラーマネジメント
- 実際の印刷の例
- プリンタを保守する
- アクセサリ
- 印刷品質に関するトラブルシューティング
- 用紙に関するトラブルシューティング
- インクカートリッジとプリントヘッドに関するトラブルシューティング
- 一般的なプリンタに関するトラブルシューティング
- フロントパネル エラー メッセージ
- ヘルプの表示
- プリンタ仕様
- ジョブ処理のシナリオ

#### 法律に関する注記

ここに記載した内容は、予告なしに変更することがあります。HP製品およびサービスの保証は、該当する製品 およびサービスに付属する明示された保証書の記載内容に限られるものとします。本書中のいかなる記載も、 付加的な保証を構成するものとして解釈されないものとします。弊社は、本書に含まれる技術上または編集上 の誤りおよび欠落について、一切責任を負うものではありません。

国または地域によっては、HP無償保証が印刷された用紙が同梱されています。保証が印刷形式で提供されてい ない国または地域では、印刷されたコピーをwww.hp.com/go/orderdocumentsから請求するか、次の宛先に依頼 できます。

北米:Hewlett Packard, MS POD, 11311 Chinden Blvd, Boise, ID 83714, USA.

欧州、中東、アフリカ:Hewlett-Packard, POD, Via G. Di Vittorio 9, 20063 Cernusco s/Naviglio (MI), Italy.

アジア、太平洋: Hewlett-Packard, POD, P.O. Box 200, Alexandra Post Office, Singapore 911507.

## 安全に関する注意事項

次の注意事項に従うことにより、プリンタを適切に使用してプリンタの故障を防ぐことができます。常にこれ らの注意事項に従ってください。

- 製品プレートに示された電源電圧を使用してください。プリンタの電源コンセントに複数のデバイスを接続 して、過負荷をかけないようにしてください。
- **1**
- 必ずプリンタを接地してください。プリンタを接地しないと、感電、発火、電磁妨害の影響を受ける可能性 があります。
- プリンタを分解または修理しないでください。サービスについては、HPカスタマー・ケア・センターにお問 い合わせください (『プリンタの使い方』を参照)。
- プリンタ付属のHPが提供する電源コード以外は使用しないでください。電源コードの破損、切断、修理は避 けてください。破損した電源コードは、発火や感電の原因となる可能性があります。破損した電源コードは HP純正の電源コードと交換してください。
- 金属または液体 (HPクリーニング キットで使用するものを除く) がプリンタの内部部品に触れないようにして ください。発火、感電、またはその他の重大な事故の原因となる可能性があります。
- 次のいずれかの場合には、プリンタの電源をオフにして、電源コンセントから電源ケーブルを抜いてください。 • プリンタ内部に手を入れる場合
	-
	- プリンタから煙が出たり、異様な臭いがする場合
	- プリンタが通常の動作中には発生しない異常なノイズを発生する場合
	- 金属や液体 (クリーニングおよび保守手順の一部ではなく) がプリンタの内部部品に触れた場合
	- 雷雨時
	- 停電時

フロントパネル

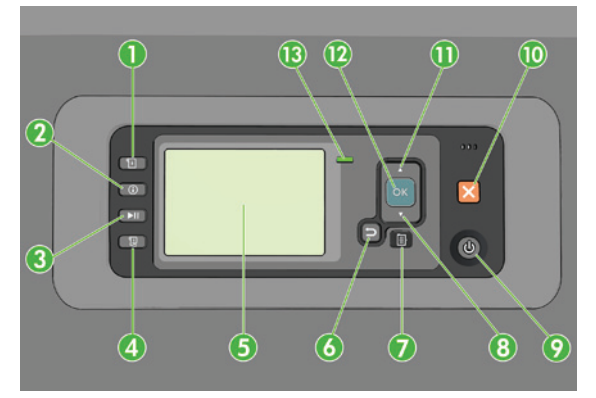

フロントパネルには、4つの直接アクセス ボタンから始まる以下コンポーネントがあります。

- 1. 用紙の取り付けを開始。
- 2. [情報の表示] ボタン。このボタンを繰り返し押すと、取り付けられているすべての用紙、プリンタとコンピ ュータの接続状況、プリンタのインク レベル、およびプリントヘッドのステータスに関する情報を表示でき ます。
- 3. [印刷の一時停止] ボタンを押すと、印刷がすぐに一時停止します。ボタンを再度押すと、印刷が再起動され ます。このボタンは、たとえばロール紙を交換したり取り付けたりする際に便利です。
- 4. [排紙/カット] ボタン。
- 5. フロントパネル ディスプレイ:プリンタの使用に関するエラー、警告、および情報が表示されます。
- 6. 「戻る1ボタン:手順実行中または操作中に前の手順に戻ります。上位レベルに移動する、メニューのオプシ ョンから外れる、またはオプションがある場合に使用します。
- 7. [メニュー] ボタン:このボタンを押すと、フロントパネル ディスプレイがメイン メニューに戻ります。すで にメイン メニューが表示されている場合は、ステータス画面が表示されます。
- 8. [下矢印] ボタン:メニューまたはオプション内を下に移動したり、数値を減らします (たとえば、フロント パネル ディスプレイのコントラストやIPアドレスを設定する場合)。
- 9. 「電源1ボタン:プリンタの電源のオンとオフを切り替えます。また、電源ボタンのランプでプリンタのステ ータスを示します。電源ボタンのランプが消灯している場合、プリンタの電源はオフになっています。電源 ボタンのランプが緑色に点滅している場合、プリンタは起動中です。電源ボタンのランプが緑色に点灯して いる場合、プリンタの電源はオンになっています。電源ボタンのランプが黄色に点灯している場合、プリン タは待機中です。電源ボタンのランプが黄色に点滅している場合、プリンタに対して注意が必要です。
- <sup>10</sup>. [キャンセル] ボタン:手順または操作を中止します。 **<sup>2</sup>**
- 11. [上矢印] ボタン:メニューまたはオプション内を上に移動したり、数値を増やします (たとえば、フロント パネル ディスプレイのコントラストやIPアドレスを設定する場合)。
- 12. [OK] ボタン:手順の実行中または操作中に操作を確定します。メニューでサブメニューを表示します。 オプ ションがある場合に値を選択します。ステータス画面が表示されている場合、このボタンを押すと、メイン メニューが表示されます。
- 13. ステータス ランプ:プリンタのステータスを示します。ステータス ランプが緑色に点灯している場合、プ リンタは印刷可能です。LED ランプが緑色に点滅している場合、プリンタが使用中です。LEDランプが黄色 に点灯している場合、プリンタはシステム エラーです。LEDランプが黄色に点滅している場合、プリンタに 対して注意が必要です。

フロントパネルのエラーメッセージとコード

×

このエラーリストに含まれていないエラーメッセージがフロントパネルに表示され、適切な対応が不明な場合 は、プリンタの電源を一度オフにしてから再度オンにします。問題が解決されない場合は、HPサポートにお問<br>い合わせください。『**プリ***ンタの使い方***』**を参照してください。

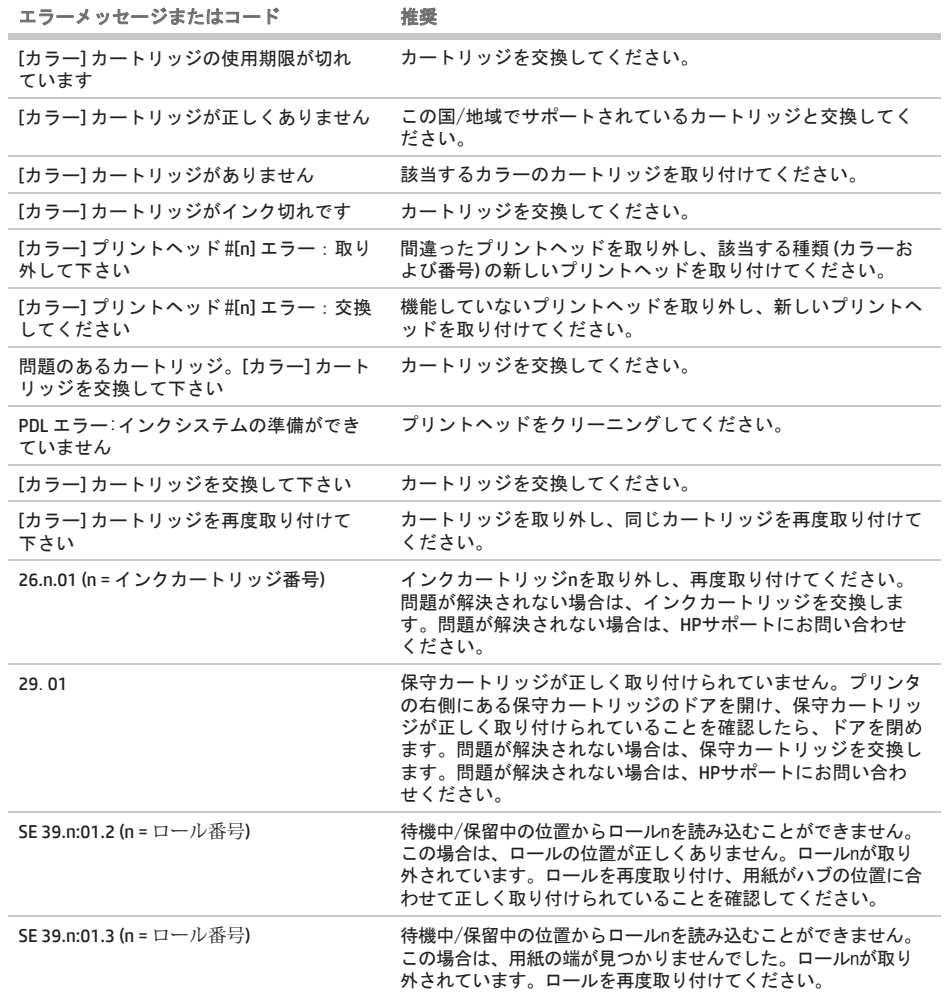

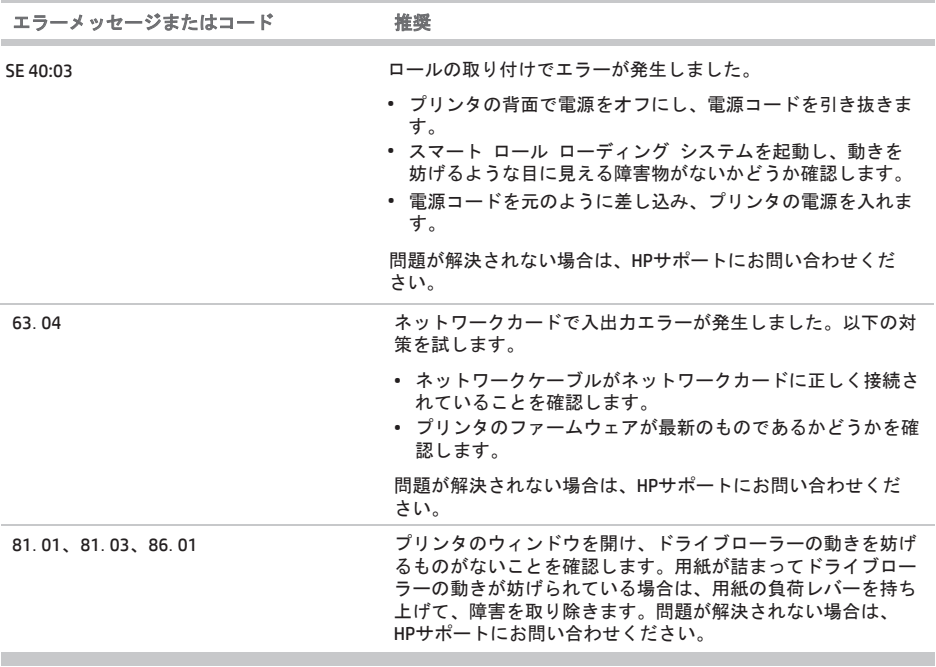

**Contract Contract** 

# 電源の仕様

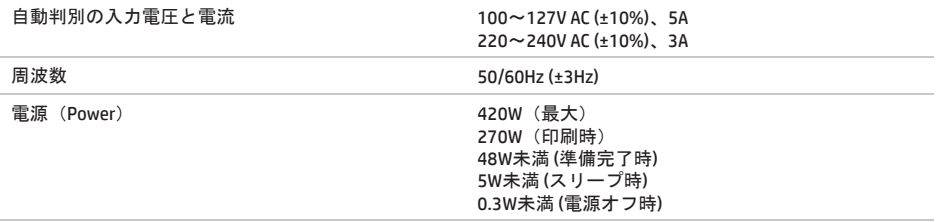